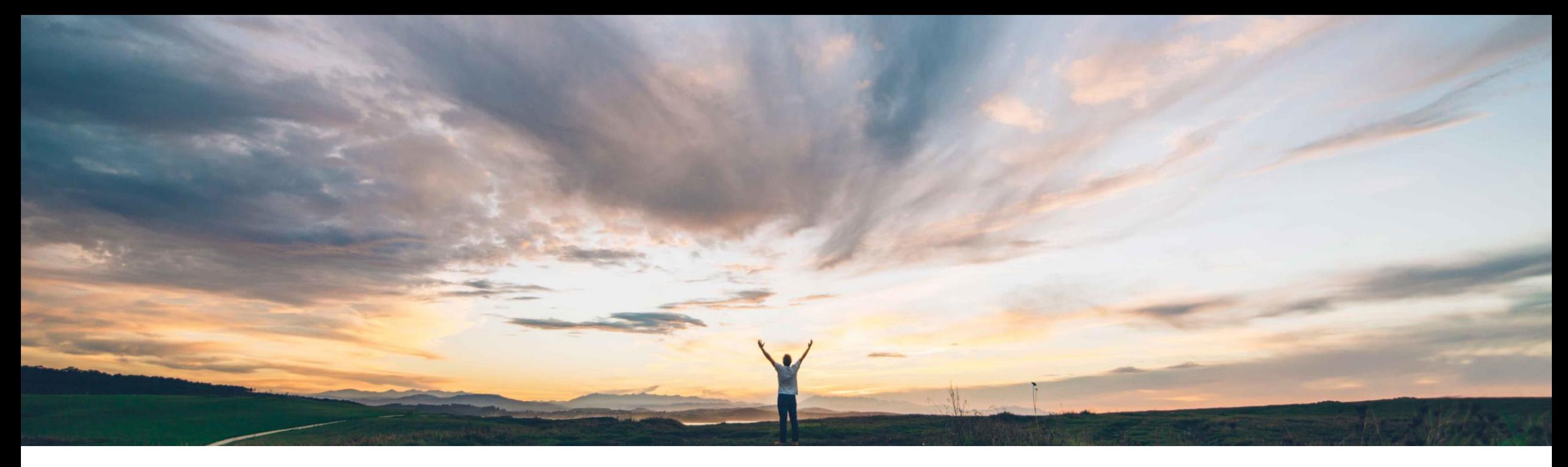

### SAP Ariba

# **Feature at a glance Serial Numbers Upload**

Franz Uhr, SAP Ariba Target GA August, 2018

CONFIDENTIAL

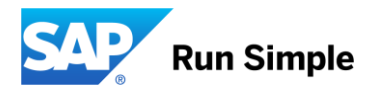

# **Feature at a Glance** Introducing: **Serial Numbers upload**

#### **Customer challenge**

Currently in Ariba Network the buyer cannot indicate that a PO item is Serial Number managed (flag, profile) and that suppliers need to provide Serial Numbers on ASN.

Also if the list of Serial Numbers to be entered is large, then the portal supplier needs to manually enter them which can be a tedious and difficult task.

#### **Solution area**

#### **Meet that challenge with SAP Ariba**

- Supplier can be informed about the Serial Number request on PO line item level
- Buyer has the option to send Serial Numbers as list, range or profile along with PO line item
- Business rule for vendor, group or org level to mandate Serial Number as part of ASN
- Business rule validation logic that counts required Serial Numbers against total shipped quantity on ASN item level
- Supplier ability to csv upload Serial Numbers (one or more per PO line item) during ASN creation
- After submitting ASN supplier/buyer can view/download the csv/serial Numbers

### **Implementation information**

SAP Ariba Supply Chain Collaboration Feature is ON by default for customers. Customers can configure the business rules, as required. Integration with SAP ERP has to be build on a custom basis.

### **Experience key benefits**

**Ease of implementation Geographic relevance**

Better collaboration on Serial Numbers and higher automation and efficiency with mass handling of Serial Numbers.

Low touch / simple

**Global** 

#### **Prerequisites and Limitations**

NONE

### **Feature at a Glance** Introducing: **Serial Numbers upload**

#### Buyer activates Business Rule in Administration → Configuration -> Default Transaction Rules

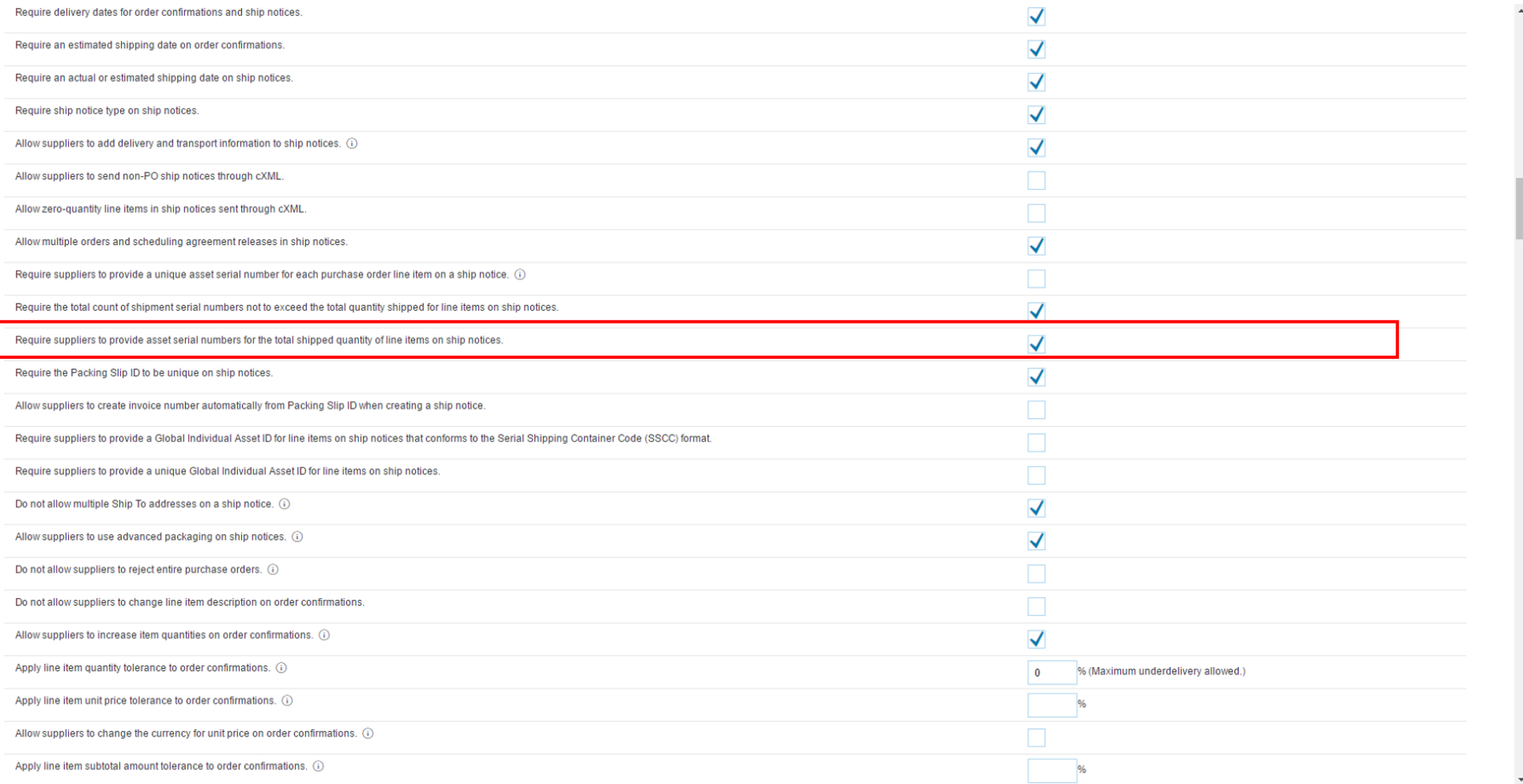

### Introducing: **Serial Numbers upload**

### **Supplier downloads Serial Number template from ASN**

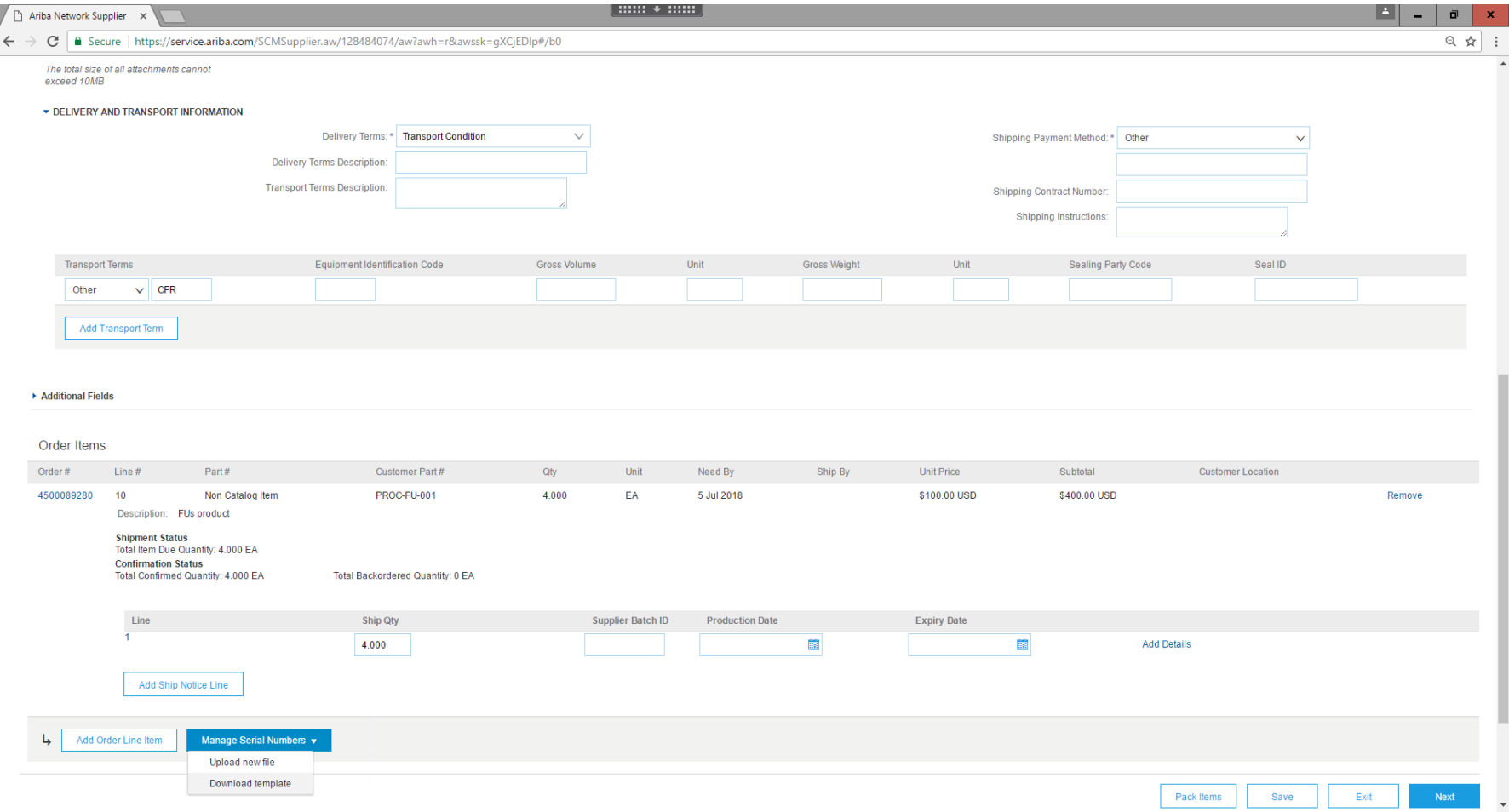

## Introducing: **Serial Numbers upload**

### **Supplier enters Serial Numbers in excel template**

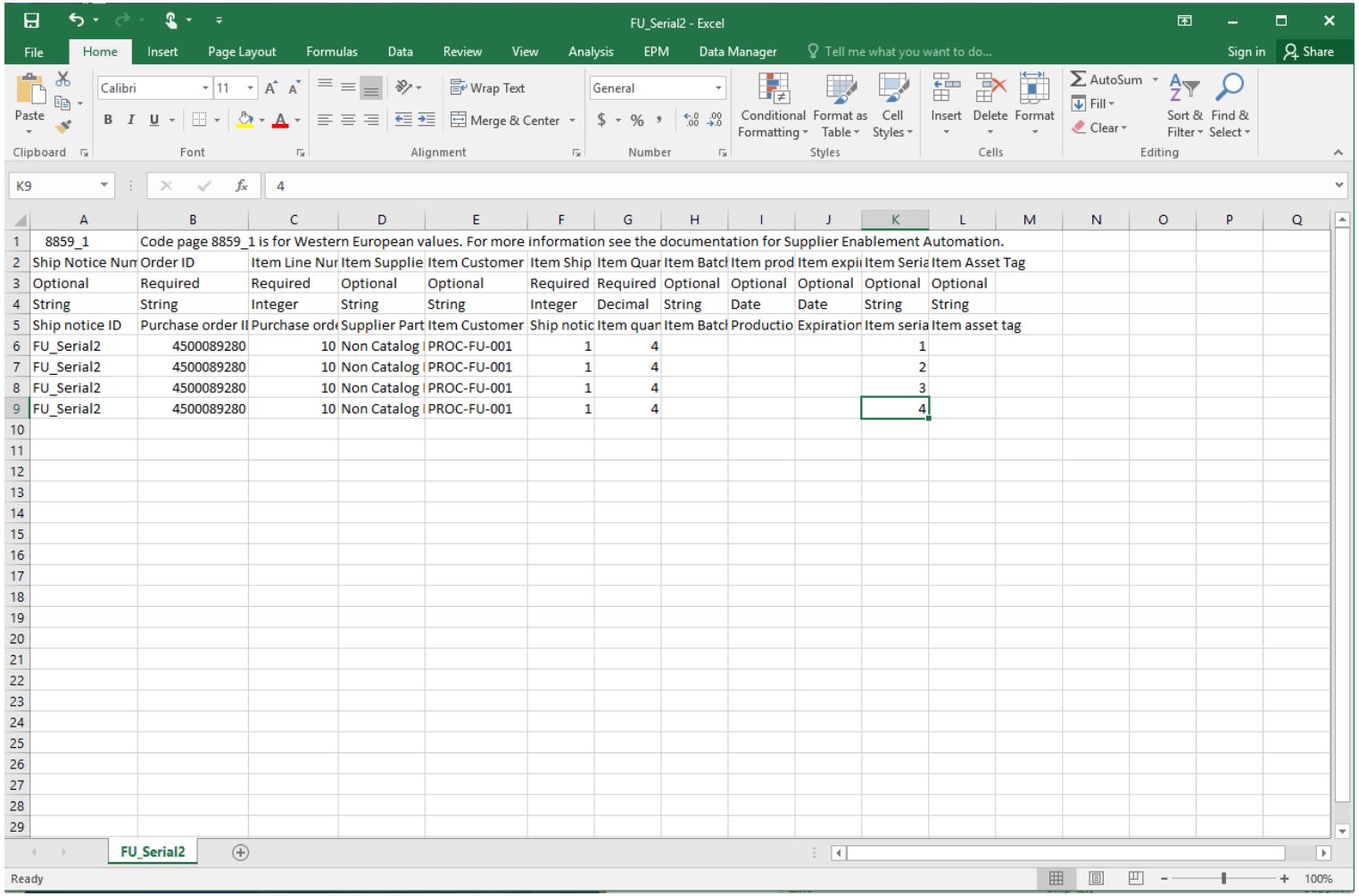

### Introducing: **Serial Numbers upload**

### **Supplier selects 'Upload new file' under 'Manage Serial Numbers' Tab of ASN**

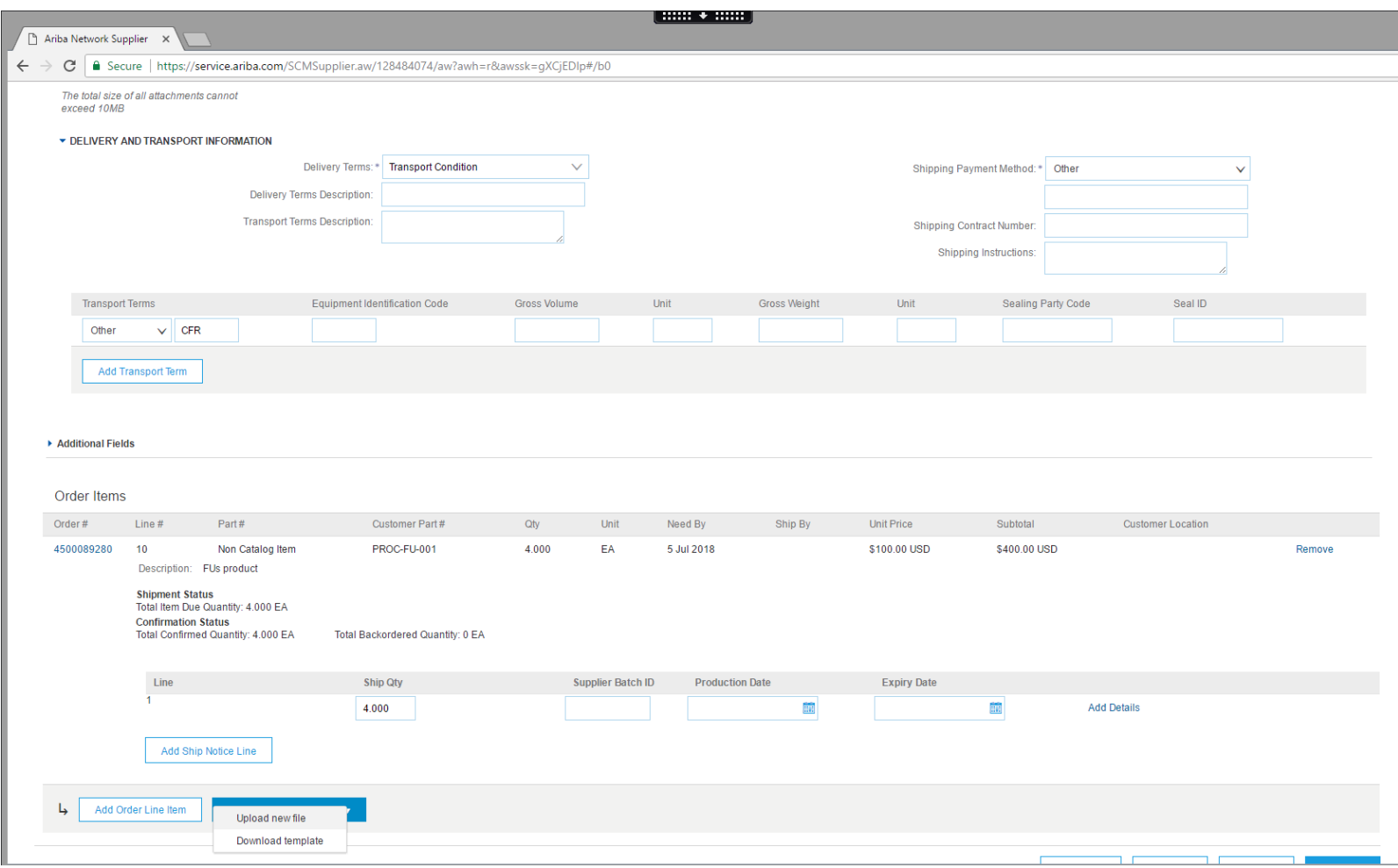

## Introducing: **Serial Numbers upload**

### **Supplier selects excel file with Serial Numbers**

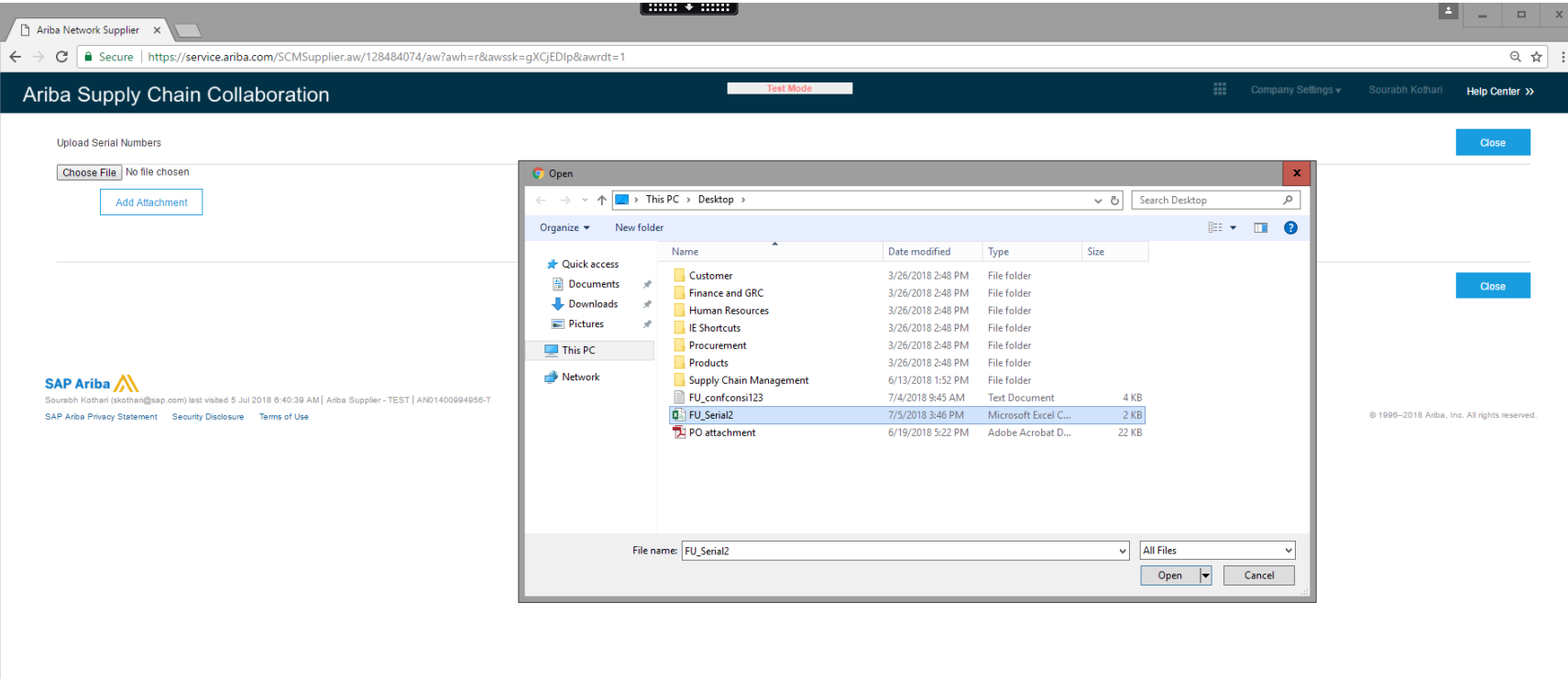

### Introducing: **Serial Numbers upload**

### **Upload of file successful**

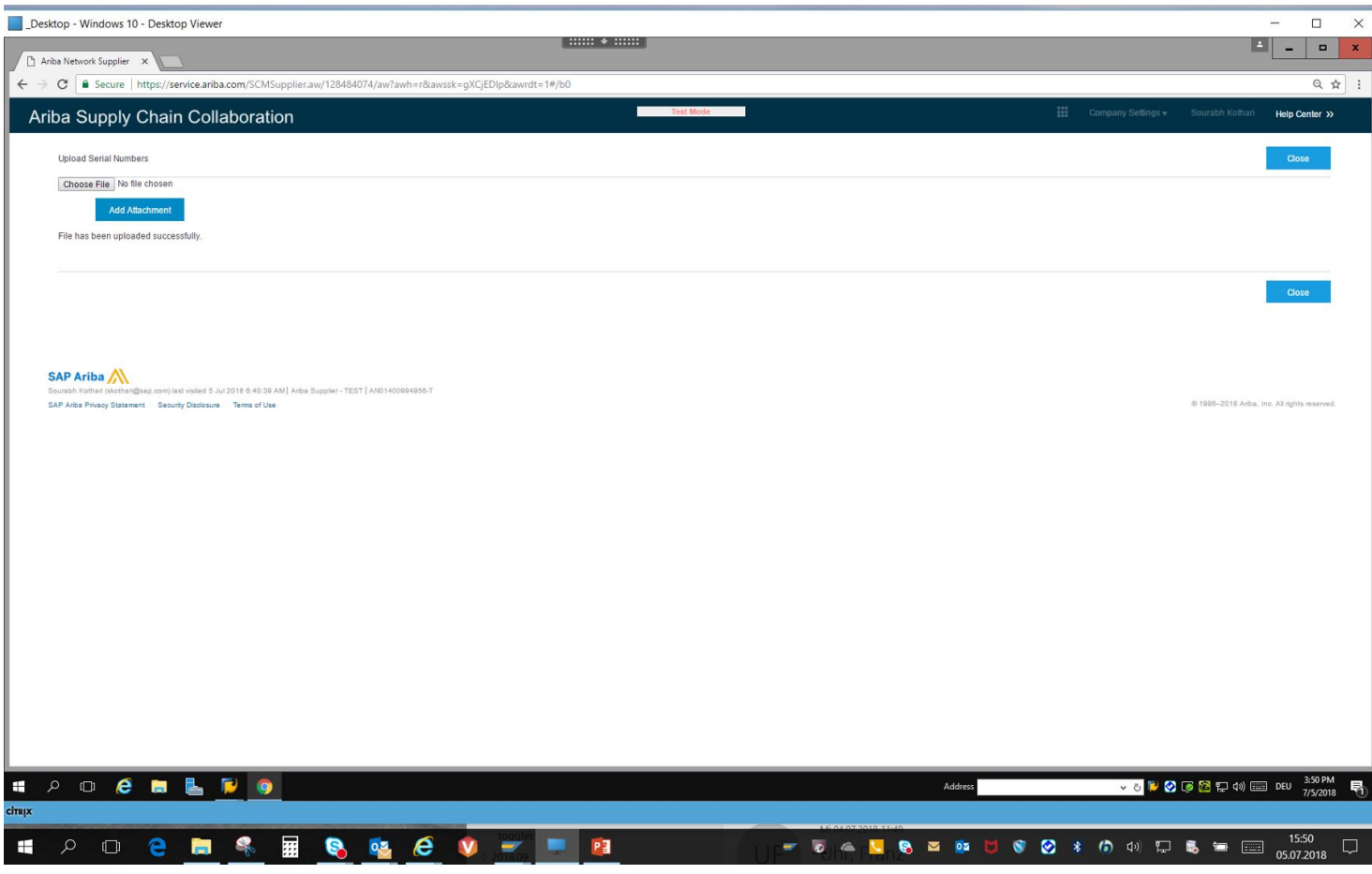

### Introducing: **Serial Numbers upload**

### **Serial Numbers assigned to ASN item**

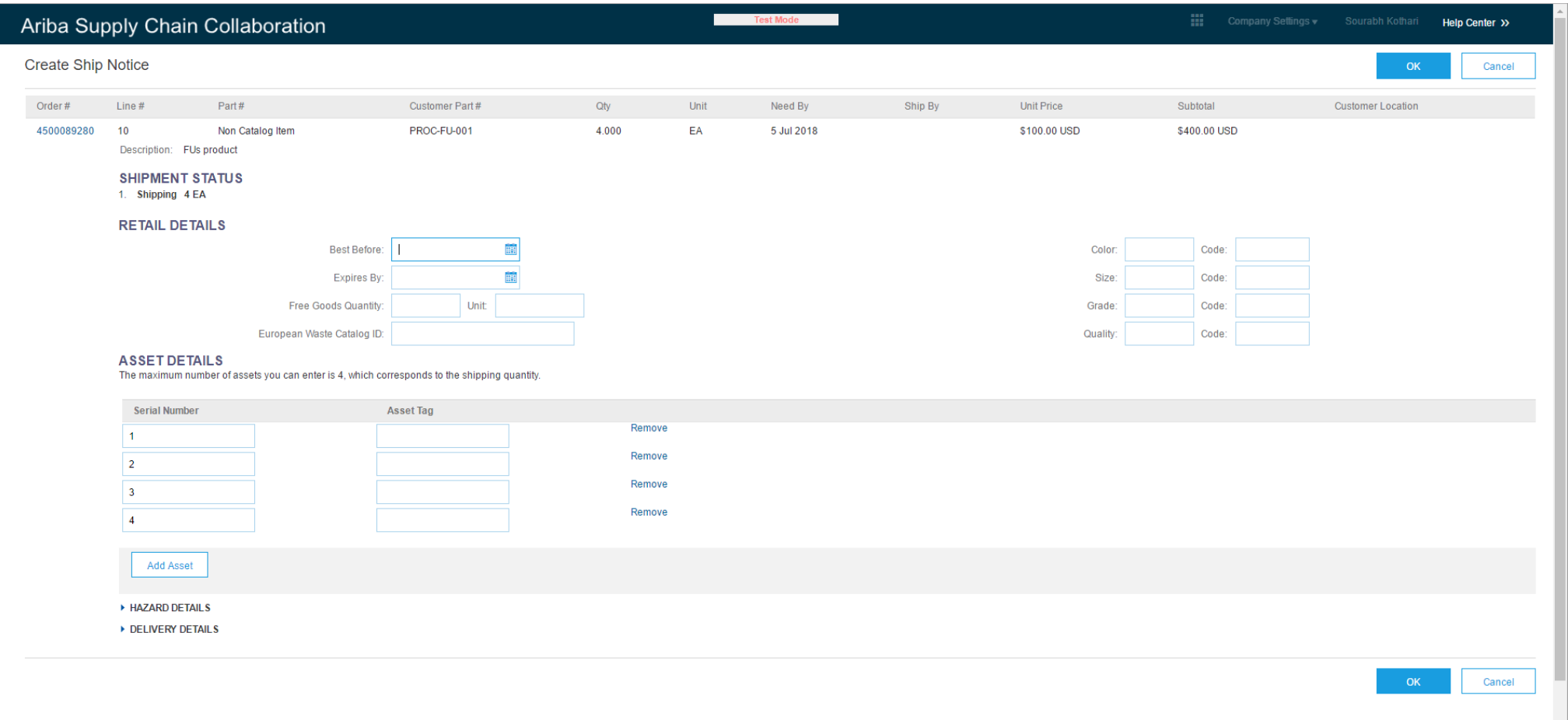

## Introducing: **Serial Numbers Upload**

### **Example OrderRequest cxml structure for providing Serial Number list in PO item**

```
<ItemOut lineNumber="2" quantity="10">
    <ItemID><SupplierPartID>AX45185</SupplierPartID>
        <SupplierPartAuxiliaryID>LAXSPA001</SupplierPartAuxiliaryID>
        <BuyerPartID>AX45L19</BuyerPartID>
    \langle/ItemID>
    <ItemDetail>
        <UnitPrice>
            <Money currency="USD">31.40</Money>
        </UnitPrice>
        <Description xml:lang="en">BULLNOSE SHELVES 3 PK</Description>
        <UnitOfMeasure>KG</UnitOfMeasure>
        <Classification domain="SPSC">foo</Classification>
        <ManufacturerPartID>AX458</ManufacturerPartID>
        <ManufacturerName>2000496</ManufacturerName>
    \langle/ItemDetail>
    <ScheduleLine lineNumber="1" quantity="10" requestedDeliveryDate="2018-08-09T12:00:00+01:00">
        <UnitOfMeasure>PCE</UnitOfMeasure>
    </ScheduleLine>
    <ItemOutIndustry planningType="ATO">
        <ItemOutRetail>
            <PromotionVariantID>7-89</PromotionVariantID>
            <PromotionDealID>8-13</PromotionDealID>
        </ItemOutRetail>
        <u> <Priority level="1"/></u>
        <SerialNumberInfo requiresSerialNumber="yes" type="list">
            <SerialNumber>ABC1</SerialNumber>
            <SerialNumber>123A</SerialNumber>
            <SerialNumber>456B</SerialNumber>
        </SerialNumberInfo>
    </ItemoutInqustry>
\langle/ItemOut>
```
## Introducing: **Serial Numbers Upload**

**Example OrderRequest cxml structure for providing Serial Number range in PO item**

```
بالانتشار المتوقيقين وتوسيقيتهم
<SerialNumberInfo requiresSerialNumber="yes" type="range">
   <PropertyValue name="range">
     \langleCharacteristic domain = "minimum" value="70000"/>
     <Characteristic domain = "maximum" value="90000"/>
   </PropertyValue>
</SerialNumberInfo>
```